#### Apache Maven

Péter Jeszenszky Faculty of Informatics, University of Debrecen [jeszenszky.peter@inf.unideb.hu](mailto:jeszenszky.peter@inf.unideb.hu)

Last modified: March 8, 2018

#### Apache Maven

- Software project management and comprehension tool that provides support for
	- Building projects in a uniform way
	- Publishing project information on the web
	- Release management
	- Distribution of project artifacts
	- Dependency management

<sup>●</sup> …

### Features (1)

- Convention over configuration.
	- E.g., defines a standard project directory layout.
- Defines project lifecycles and lifecycle phases.
- Declarative.
- Modular and extensible architecture.
	- All of its functionality is provided by plugins.

### Features (2)

- Although it is used mainly for Java projects, can be also used for other programming languages, such as:
	- $\cdot$   $C/C++$ :
		- nar-maven-plugin <http://maven-nar.github.io/>
	- Kotlin:
		- kotlin-maven-plugin <https://kotlinlang.org/docs/reference/using-maven.html>
	- Scala:
		- scala-maven-plugin <http://davidb.github.io/scala-maven-plugin/>

#### Development

- Written in Java.
- Free and open source software.
	- Distributed under the Apache License v2.
- The current stable version is 3.5.3 (released on March 8, 2018). <https://maven.apache.org/docs/history.html>
	- Differences between versions 2.*x* and 3.*x*.

#### Installation

- Requires a JDK to be installed, not just a JRE!
	- JDK 7 or later is required.
		- Download the latest Oracle JDK from here: <http://www.oracle.com/technetwork/java/javase/downloads/>
	- The JAVA HOME environment variable must be set properly!
- Download the latest version of Apache Maven from here: <http://maven.apache.org/download.html>
- Installation consists of unpacking an archive and setting the PATH environment variable.

### Installation (Linux) (1)

- If unpacked in the directory /opt/apachemaven-3.5.3, set the PATH environment variable as shown:
	- export PATH=/opt/apache-maven-3.5.3/bin: \$PATH
- Hint: add the above command to the /etc/profile.d/maven.sh file in order to be automatically executed.

### Installation (Linux) (2)

• Alternatively, Apache Maven can be installed via the SDKMAN! tool, executing the following command:

sdk install maven

• For the installation instructions of SDKMAN! see: <http://sdkman.io/install.html>

#### Installation (Windows)

- If unpacked in the directory  $C: \P$  rogram Files\apache-maven-3.5.3
	- Add the C:\Program Files\apache-maven-3.5.3\bin directory to the PATH environment variable.

### Verifying Successful Installation

• Execute one of the following two equivalent commands in the command line:

mvn --version

mvn -v

• If the installation was successful, you should see the following output:

Apache Maven 3.5.3 (3383c37e1f9e9b3bc3df5050c29c8aff9f295297; Apache Maven 3.5.3 (3383c37e1f9e9b3bc3df5050c29c8aff9f295297; 2018-02-24T20:49:05+01:00) 2018-02-24T20:49:05+01:00) Maven home: /opt/apache-maven-3.5.3 Maven home: /opt/apache-maven-3.5.3 Java version: 1.8.0\_161, vendor: Oracle Corporation Java version: 1.8.0\_161, vendor: Oracle Corporation Java home: /home/jeszy/.sdkman/candidates/java/8u161-oracle/jre Java home: /home/jeszy/.sdkman/candidates/java/8u161-oracle/jre Default locale: hu\_HU, platform encoding: UTF-8 Default locale: hu\_HU, platform encoding: UTF-8 OS name: "linux", version: "3.13.0-37-generic", arch: "amd64", family: "unix" OS name: "linux", version: "3.13.0-37-generic", arch: "amd64", family: "unix"

#### IDE Integration

- **Eclipse**: m2eclipse <http://eclipse.org/m2e/>
	- Update site: <http://download.eclipse.org/technology/m2e/releases/>
	- The Indigo release of the Eclipse IDE for Java Developers is shipped together with m2eclipse (no installation is required).
- **IntelliJ IDEA**: Provides built-in Apache Maven support. <https://www.jetbrains.com/help/idea/maven.html>
- **Netbeans**: Provides built-in Apache Maven support since version 6.7. <http://wiki.netbeans.org/Maven>

#### Further Information

- Free electronic books distributed under a Creative Commons License. [http://www.sonatype.org/nexus/resources/resource](http://www.sonatype.org/nexus/resources/resources-book-links-and-downloads/) [s-book-links-and-downloads/](http://www.sonatype.org/nexus/resources/resources-book-links-and-downloads/)
	- Maven by Example
	- *Maven: The Complete Reference*
	- *Repository Management with Nexus*
- Mailing lists: <http://maven.apache.org/mail-lists.html>

### Standard Directory Layout (1)

- Standard directory layout for projects:
	- Introduction to the Standard Directory Layout [http://maven.apache.org/guides/introduction/introductio](http://maven.apache.org/guides/introduction/introduction-to-the-standard-directory-layout.html) [n-to-the-standard-directory-layout.html](http://maven.apache.org/guides/introduction/introduction-to-the-standard-directory-layout.html)

#### Standard Directory Layout (2)

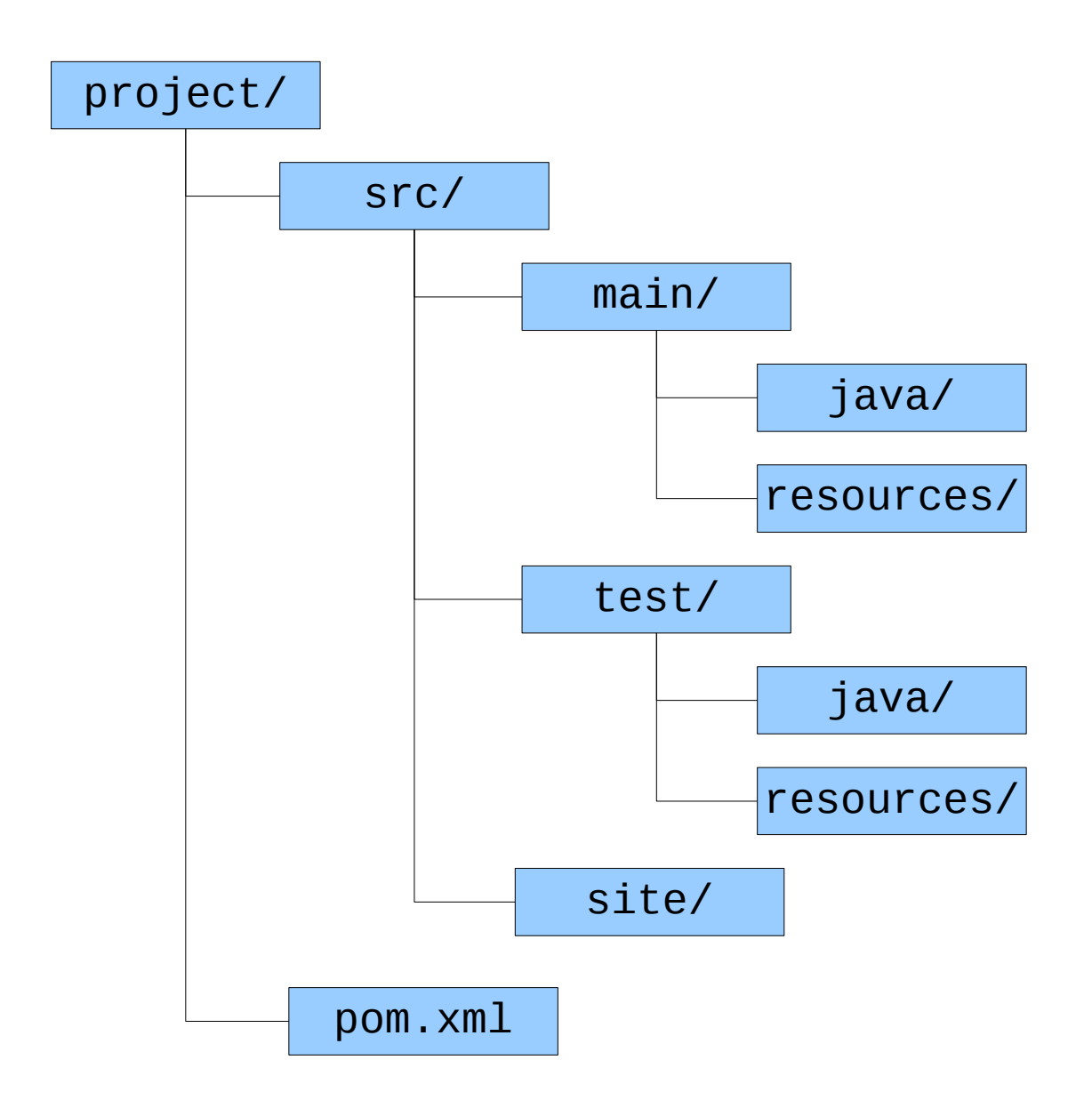

## Usage (1)

- Execute the  $mvn help$  or  $mvn h$  command to display usage information and available command line options.
- Apache Maven accepts lifecycle phases (e.g., mvn package) and plugin goals (e.g., mvn site:run) as command line arguments.
	- Multiple number of such command line arguments can be supplied.
	- Further options can be passed as system properties in the form -D*name*=*value*

## Usage (2)

- Plugin goals can be specified in the form *groupId*:*artifactId*:*version*:*goal*
	- This syntax is required when a specific version of the plugin must be used or Apache Maven does not associate a prefix with the plugin.
		- Example: org.apache.maven.plugins:mavenarchetype-plugin:3.0.1:generate

### Maven Help Plugin (1)

- Intended for querying information about plugins, the runtime environment and the project.
	- Further information: <http://maven.apache.org/plugins/maven-help-plugin/>
- Use the mvn help: help command to display usage information.
	- Add the -Ddetail=true option for more detailed information.
	- To display help for a specific goal add the -Dgoal=*goal* option.
		- Example: mvn help:help -Dgoal=describe -Ddetail=true

### Maven Help Plugin (2)

- The describe goal of the plugin provides information about plugins and lifecycle phases.
	- Examples of use:
		- mvn help:describe -Dplugin=org.apache.maven.plugins:maven-jarplugin:3.0.2
		- mvn help:describe -Dplugin=jar
		- mvn help:describe -Dplugin=jar -Dgoal=sign
		- mvn help:describe -Dplugin=jar -Dgoal=sign -Ddetail=true
		- mvn help:describe -Dcmd=jar:jar -Ddetail=true
		- mvn help:describe -Dcmd=clean

### Maven Help Plugin (3)

- $\bullet$  The effective-pom goal displays the effective POM.
	- Execution of the mvn help:effective-pom command requires a pom.xml file to be present in the current directory.
		- If the file is not there, its path can be specified with the -f or --file option, e.g., mvn help:effective-pom -f ../project/pom.xml

### Maven Archetype Plugin (1)

- Supports the creation of Maven projects from an existing template called an archetype.
	- Projects can be created interactively with the command mvn archetype:generate
		- An archetype must be selected, then the Maven coordinates and the packaging must be provided.
- Further information: [http://maven.apache.org/archetype/maven-archetyp](http://maven.apache.org/archetype/maven-archetype-plugin/) [e-plugin/](http://maven.apache.org/archetype/maven-archetype-plugin/)

### Maven Archetype Plugin (2)

- Since the 2.1 version of the plugin the list of available archetypes can be narrowed down with a filter pattern.
	- The filter pattern can be specified with the -Dfilter=*pattern* option
		- Example of use: mvn archetype:generate -Dfilter=android

### Maven Archetype Plugin (3)

- A few useful archetypes:
	- org.apache.maven.archetypes:mavenarchetype-plugin
	- org.apache.maven.archetypes:mavenarchetype-site
	- com.zenjava:javafx-basic-archetype
	- org.wildfly.archetype:wildfly-javaee7webapp-archetype

### settings.xml (1)

- A configuration file that stores project independent settings.
	- The \$M2\_HOME/conf/settings.xml file provides global setting for all users.
	- Users can place an own settings. xml file in the .m2 directory of their home directory to override global settings.
		- On Linux systems the path of this file is ~/.m2/settings.xml
- XML schema:

<http://maven.apache.org/xsd/settings-1.0.0.xsd>

#### settings.xml (2)

- The effective-settings goal of the Maven Help Plugin displays the current configuration settings.
	- The myn help: effective-settings command outputs a combination of global and user settings that Maven actually uses.
- $\bullet$  Hint: use the global settings.  $x$ ml file as a template to create a local one.
	- On Linux systems copy the global settings. xml to your home directory with the following command: cp \$M2\_HOME/conf/settings.xml ~/.m2

#### Fundamental Concepts

- Artifact
- Project Object Model (POM)
- Super POM
- Effective POM
- Mayen coordinates
- Plugin, plugin goal
- Remote/local repository
- Lifecycle, lifecycle phase

#### Artifact

- $\bullet$  An artifact is a file that can be considered as the final product of a project.
	- Usually, the product of a project is a single artifact (e.g, a single JAR file in a project with jar packaging).
		- Use the classifier Maven coordinate when multiple artifacts must be produced.
	- Artifacts are published in repositories that allows them to be used as dependencies for other projects.

### Project Object Model (POM)

- An XML document (pom. xml) that contains a declarative description of the project.
	- Contains metadata and configuration settings.
- XML schema: <http://maven.apache.org/xsd/maven-4.0.0.xsd>
- Parent-child relationship can be defined among projects.
	- A child project inherits settings from the POM of its parent that it can override.

#### Minimal POM

<project xmlns="http://maven.apache.org/POM/4.0.0"> <project xmlns="http://maven.apache.org/POM/4.0.0"> <modelVersion>4.0.0</modelVersion> <modelVersion>4.0.0</modelVersion> <groupId>hu.unideb.inf.maven</groupId> <groupId>hu.unideb.inf.maven</groupId> <artifactId>maven-hello</artifactId> <artifactId>maven-hello</artifactId> <version>1.0</version> <version>1.0</version> </project> </project>

#### Super POM

- If a project does not have an explicitly specified parent, it inherits from the super POM.
	- It is the default POM used by Maven that provides defaults for a number of configuration settings.
- For the 3.*x*.*y* versions, it can be found in the pom-4.0.0.xml file in the maven-model-builder-3.*x*.*y*.jar file under the lib/ directory of the Maven installation.

#### Effective POM

- The combination of the projects own POM, the POMs of its ancestors and the super POM.
	- Provides the settings actually used for running Maven.
- Can be displayed with the command mvn help:effective-pom

#### Maven Coordinates (1)

- Each artifact is identified with its Maven coordinates that consists of 3 or 4 components.
	- Required components:
		- **groupId**: group identifier, that is often a reverse domain name (e.g., org. apache.maven.plugins), but not always (e.g., junit)
		- **artifactId**: the name of the project (e.g., mavenassembly-plugin, junit)
		- **version**: version number (e.g., 1.0, 1.0-SNAPSHOT)
	- Optional component:
		- **classifier** (see later)

#### Maven Coordinates (2)

- The groupId, artifactId and version elements of the POM specify the coordinates of the artifacts produced in the project.
	- If a project has an explicitly specified parent then it inherits the Maven coordinates from the parent.
		- In such cases, it is typical to retain the groupId and version of the the parent and to override the artifactId.
- Maven coordinates are often written in the form *groupId*:*artifactId*:*version* (e.g., junit:junit:4.12).

#### Maven Coordinates (3)

• Can be used to reference artifacts as dependencies, such as <dependency> <groupId>junit</groupId> <artifactId>junit</artifactId> <version>4.12</version> <scope>test</scope> </dependency>

### Packaging

- The packaging of the project can be specified in the packaging element, the allowed values are:
	- pom
	- jar (default)
	- $\bullet$  maven-plugin
	- $-ej$
	- war
	- ear
	- rar
	- par

# Plugins (1)

- Maven uses plugins to perform tasks.
	- Plugins provide goals, each of which has a specific functionality.
- Plugins are artifacts that can be referenced by their Maven coordinates.
	- Example of referencing a plugin in the POM:

```
<plugin>
   <groupId>org.apache.maven.plugins</groupId>
   <artifactId>maven-site-plugin</artifactId>
   <version>3.7</version>
</plugin>
```
• Each plugin has a prefix that allows users to reference plugin goals in the form *prefix*:*goal*, e.g., site:site.

# Plugins (2)

- Naming convention:
	- The artifactId of official maven plugins maintained by the Apache Maven team follows the pattern maven*xyz*-plugin, where *xyz* is the prefix associated with the plugin.
		- Other plugins must not follow this naming pattern.
	- For plugins from other sources *xyz*-maven-plugin is the recommended form, where *xyz* is the prefix associated with the plugin.
- Prefixes are specified by the plugins in their plugin.xml file.
# Plugins (3)

- By default, a plugin goal can be referenced via a prefix if the plugin belongs to either the org.apache.maven.plugins or the org.codehaus.mojo group.
	- $\bullet$  See the maven-metadata-central. xml files in the \$HOME/.m2/repository/org/apache/maven/plugins and \$HOME/.m2/repository/org/codehaus/mojo directories.
	- For more information, see: *Introduction to Plugin Prefix Resolution* [http://maven.apache.org/guides/introduction/introduction-to-plug](http://maven.apache.org/guides/introduction/introduction-to-plugin-prefix-mapping.html) [in-prefix-mapping.html](http://maven.apache.org/guides/introduction/introduction-to-plugin-prefix-mapping.html)

#### Repositories (1)

- Artifacts, including plugins, are published in repositories.
	- Remote repositories can be accessed on the web via HTTP or HTTPS.
		- Central Repository: <https://repo.maven.apache.org/maven2>
	- A local repository stores artifacts downloaded from remote repositories in the local file system and artifacts installed with the mvn install command.
		- Functions as a cache.
		- Resides in the HOME directory of the user (on Linux systems it can be found in the  $\sim$ /.m2/repository/ directory).
- Remote and local repositories share the same layout.

### Repositories (2)

- Repositories map Maven coordinates to a directory structure.
	- Example: org.apache.maven.plugins  $\rightarrow$ /org/apache/maven/plugins/
		- The remaining compontents of the directory path correspond to the artifactId and version part of the Maven coordinates (e.g., junit:junit:4.12  $\rightarrow$ /junit/junit/4.12/).
- Maven 3.*x* can use separate repositories for dependencies and plugins.

### Repositories (3)

- Repository managemenet software:
	- Free and open source software:
		- Apache Archiva (Apache License v2) <http://archiva.apache.org/>
		- Artifactory Open Source (GNU GPL v3) <http://www.jfrog.com/open-source/>
		- Nexus OSS (Eclipse Public License v1.0) https://www.sonatype.com/download-oss-sonatype
	- Non-free software:
		- Artifactory <http://www.jfrog.com/>
		- Nexus Repository Pro <https://www.sonatype.com/nexus-repository-sonatype>

#### Lifecycles

- A lifecycle consists of a sequence of lifecycle phases.
	- Each phase is identified by a unique name.
	- Plugin goals can be assigned to phases, such an assigment is called a binding.
- Executing a lifecycle phase results in the execution of the plugin goals bound to it.
	- Execution of a phase results in the execution of each phases that precede it in the lifecycle.
- The three standard lifecycles: clean, default, site
	- By default, specific plugin goals are bound to lifecycle phases depending on the packaging of the project.

#### Lifecycles: the clean lifecycle

- The clean lifecycle consists of the following three lifecycle phases:
	- (1) pre-clean
	- (2) clean
	- (3) post-clean
- By default, the clean: clean plugin goal is bound to the clean phase.
	- Execution of the plugin goal will delete the files generated by Maven in the project's working directory.
- 42 ● For more information, see: *Lifecycles Reference* [http://maven.apache.org/ref/current/maven-core/lifecycles](http://maven.apache.org/ref/current/maven-core/lifecycles.html) [.html](http://maven.apache.org/ref/current/maven-core/lifecycles.html)

#### Lifecycles: the site lifecycle

- The site lifecycle consists of the following four lifecycle phases:
	- (1) pre-site
	- (2) site
	- (3) post-site
	- (4) site-deploy
- By default, the site: site plugin goal is bound to the site phase, and the site:deploy plugin goal is bound to the site-deploy phase.
- [http://maven.apache.org/ref/current/maven-core/lifecycles](http://maven.apache.org/ref/current/maven-core/lifecycles.html) ● For more information, see: *Lifecycles Reference* [.html](http://maven.apache.org/ref/current/maven-core/lifecycles.html)
- (12) process-test-resources
- (11) generate-test-resources
- (10) process-test-sources
- (9) generate-test-sources
- (8) process-classes
- (7) compile
- (6) process-resources
- (5) generate-resources
- (4) process-sources
- (3) generate-sources
- (2) initialize
- 
- 
- (1) validate

(15) test

(17) package

(21) verify

(22) install

(23) deploy

Lifecycles: the default lifecycle (1)

- (14) process-test-classes
- (13) test-compile
	-

(18) pre-integration-test

(20) post-integration-test

(16) prepare-package

(19) integration-test

## Lifecycles: the default lifecycle (2)

- Default bindings for the ejb, jar, rar, and war packagings:
	- See: *Plugin Bindings for default Lifecycle Reference* [http://maven.apache.org/ref/current/maven-core/default-bindings](http://maven.apache.org/ref/current/maven-core/default-bindings.html) [.html](http://maven.apache.org/ref/current/maven-core/default-bindings.html)

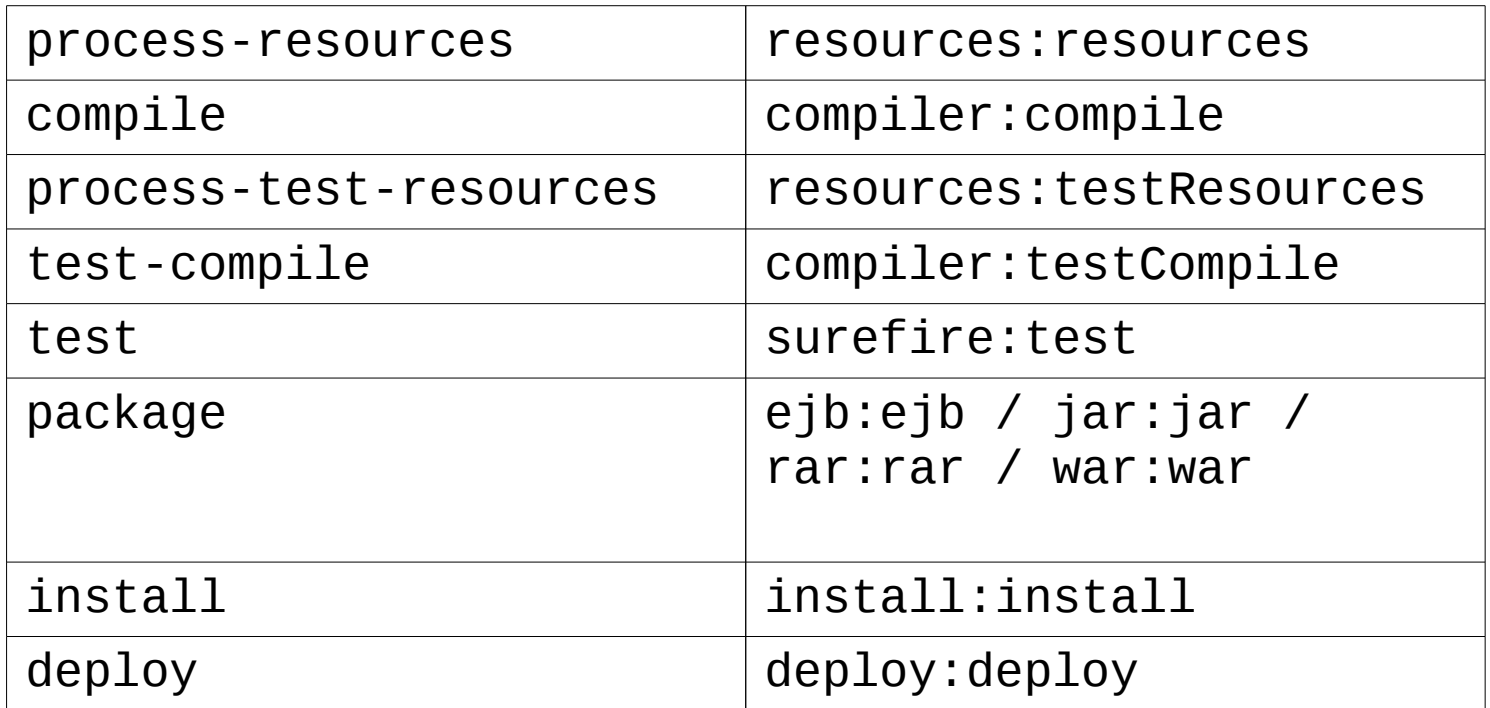

### Property References (1)

- References of the form  $f(x)$  are substituted in the POM.
	- References of the form \${env.*name*} are substituted with the value of the named environment variable.
		- For example,  $\frac{1}{2}$  (env. PATH) results in the value of PATH environment variable.
	- Java system properties can be named in the references.
		- For example, \${java.home}, \${line.separator}
	- References of the form  $\frac{1}{2}$  project.  $x$  are substituted with the content of the corresponding POM element (only works with simple type elements).
		- For example, \${project.groupId}, \${project.artifactId}, \${project.url}, \${project.build.outputDirectory}
	- References of the form  $f\{settings.x\}$  are substituted with the content of the corresponding element in the settings.xml file.

### Property References (2)

- Properties specified in the properties element can be referenced using the syntax.
	- Example:

<properties> <company.name>unideb</company.name> </properties> ...

\${company.name}

### POM Reference (1)

- artifactId: provides the artifactId component of the Maven coordinates <artifactId>commons-lang3</artifactId>
- build: contains the build settings of the project

```
<build><directory>${project.basedir}/target</directory>
   <outputDirectory>
       ${project.build.directory}/classes
   </outputDirectory>
   <finalName>
       ${project.artifactId}-${project.version}
   </finalName>
    ...
```
#### </build>

• ciManagement: provides information about the continuous integration system used by the project

```
<ciManagement>
   <system>continuum</system>
   <url>http://vmbuild.apache.org/</url>
</ciManagement>
```
### POM Reference (2)

• contributors: describes the (non-developer) contributors of the project

```
<contributors>
  <contributor>
      <name>Naoki Nose</name>
      <email>ikkoan@mail.goo.ne.jp</email>
      <roles>
         <role>Japanese translator</role>
      </roles>
   </contributor>
   ...
```
</contributors>

#### POM Reference (3)

• dependencies: lists the dependencies of the project

```
<dependencies>
   <dependency>
       <groupId>org.slf4j</groupId>
       <artifactId>slf4j-jdk14</artifactId>
       <version>1.7.25</version>
       <scope>runtime</scope>
   </dependency>
    ...
```

```
</dependencies>
```
• dependencyManagement: provides default dependency information for projects that inherit from this one

```
<dependencyManagement>
   <dependencies>
       <dependency>
           <groupId>org.slf4j</groupId>
           <artifactId>slf4j-api</artifactId>
           <version>1.7.25</version>
       </dependency>
       ...
```

```
</dependencies>
</dependencyManagement>
```
#### POM Reference (4)

• description: contains the description of the project

<description>JUnit is a regression testing framework. It is used by the developer who implements unit tests in Java. </description>

• developers: provides information about the developers of the projects

```
<developers>
   <developer>
      <id>jeszy</id>
      <name>Péter Jeszenszky</name>
      <email>jeszenszky.peter@inf.unideb.hu</email>
      <url>http://www.inf.unideb.hu/~jeszy/</url>
      <roles>
          <role>developer</role>
      </roles>
   </developer>
   ...
```
</developers>

### POM Reference (5)

• distributionManagement: provides information about the remote web server and repository to which the Maven-generated site and the project's artifacts are deployed, respectively

```
<distributionManagement>
      <site>
         <id>morse</id>
<url>scp://jeszy@arato.inf.unideb.hu/home/jeszenszky.peter/p
ublic html/cli/</url>
      </site>
  </distributionManagement>
```
#### POM Reference (6)

• groupId: provides the groupId component of the Maven coordinates

<groupId>org.apache.maven.plugins</groupId>

- inceptionYear: holds the year of the project's inception <inceptionYear>2010</inceptionYear>
- issueManagement: provides information about the issue management system used by the project

<issueManagement>

<system>Bugzilla</system>

<url>https://issues.apache.org/bugzilla/</url> </issueManagement>

### POM Reference (7)

• licenses: describes the licenses of the project

```
<licenses>
   <license>
       <name>GNU General Public License v3.0</name>
       <url>http://www.gnu.org/copyleft/gpl.html</url>
   </license>
    ...
```
</licenses>

• mailing Lists: provides information about the mailing lists of the project

```
<mailingLists>
       <mailingList>
           <name>User Mailing List</name>
           <subscribe>user-subscribe@tika.apache.org</subscribe>
           <unsubscribe>user-unsubscribe@tika.apache.org</unsubscribe>
           <post>user@tika.apache.org</post>
           <archive>http://mail-archives.apache.org/mod_mbox/tika-
user/</archive>
       </mailingList>
```
### POM Reference (8)

• modules: for multimodule projects lists the relative paths of directories containing the modules

<modules> <module>client</module> <module>library</module> </modules>

- name: the conversational name of the project <name>JUnit</name>
- organization: provides information about the organization that runs the project

```
<organization>
  <name>Faculty of Informatics, University of
     Debrecen</name>
  <url>http://www.inf.unideb.hu/</url>
</organization>
```
#### POM Reference (9)

- packaging: determines the type of artifact produced in the project <packaging>jar</packaging>
- parent: contains the Maven coordinates of the parent

```
<parent>
   <groupId>org.slf4j</groupId>
   <artifactId>slf4j-parent</artifactId>
   <version>1.7.25</version>
</parent>
```
• pluginRepositories: lists the remote repositories to look for plugins

```
<pluginRepositories>
   <pluginRepository>
       <id>central</id>
       <name>Central Repository</name>
       <url>https://repo.maven.apache.org/maven2</url>
       <snapshots>
           <enabled>false</enabled>
       </snapshots>
   </pluginRepository>
    ...
```

```
</pluginRepositories>
```
## POM Reference (10)

• prerequisites: describes the prerequisites for building the project (currently, only the minimum required version of Maven can be specified)

<prerequisites> <maven>3.0</maven> </prerequisites>

- profiles: specifies build profiles (see later)
- properties: specifies Maven properties, i.e., key-value pairs

<properties>

<project.build.sourceEncoding>UTF-8 </project.build.sourceEncoding> <project.reporting.outputEncoding>UTF-8 </project.reporting.outputEncoding>

... </properties>

### POM Reference (11)

• reporting: lists and configures the reporting plugins to use to generate reports to be included on the Mavengenerated site

<reporting> <plugins> <plugin> <groupId>org.apache.maven.plugins</groupId> <artifactId>maven-javadocplugin</artifactId> <version>3.0.0</version> </plugin> ...

</plugins> </reporting>

### POM Reference (12)

• repositories: lists the remote repositories to look for dependencies

```
<repositories>
   <repository>
       <id>maven-restlet</id>
       <name>Restlet repository</name>
       <url>http://maven.restlet.com/</url>
   </repository>
    ...
```
</repositories>

## POM Reference (13)

• scm: provides information for accessing the version control system used by the project

```
<scm>
```

```
<connection>
          scm:git:http://git-wip-us.apache.org/repos/asf/wicket.git
      </connection>
      <developerConnection>
          scm:git:https://git-wip-
us.apache.org/repos/asf/wicket.git
      </developerConnection>
      <url>http://git-wip-us.apache.org/repos/asf/wicket/repo?
p=wicket.git</url>
      <tag>wicket-7.2.0</tag>
   \langle scm\rangle
```
- url: contains the URL of the project's homepage <url>http://wicket.apache.org</url>
- version: contains the version number component of the Maven coordinates <version>3.0</version>

#### Dependency Management

• Maven uses the Maven Artifact Resolver library for dependency management. <https://maven.apache.org/resolver/>

## Specifying Dependencies (1)

<dependencies> <dependency> <groupId>*groupId*</groupId> <artifactId>artifactId</artifactId> <version>*version*</version> <classifier>*classifier*</classifier> <type>*type*</type> <optional>**false**|true</optional> <scope>**compile**|provided|runtime|system|test</scope> <systemPath>*path*</systemPath> <exclusions> <exclusion> <groupId>*groupId*</groupId> <artifactId>*artifactId*</artifactId> </exclusion> ...

</exclusions> </dependency>

... </dependencies>

# Specifying Dependencies (2)

- groupId, artifactId, version, classifier: provide the Maven coordinates of the dependency
- type: provides the packaging type of the dependency (default: jar)
- optional: specifies whether the dependency is optional (default: false)

# Specifying Dependencies (3)

- scope: provides the scope of the dependency
	- Determines in which classpaths the dependency is available, and also limits the transitivity of the dependency, valid values are the following:
		- **compile**: the dependency will be available in all classpaths, furthermore, it will be inherited by dependent projects (this is the default)
		- **provided**: the dependency is provided by the JDK or a container at runtime, it is only available on the compilation and test classpath, and is not transitive
		- **runtime**: the dependency is required only for execution (including the execution of tests)
		- **system**: the dependency is not looked up in a repository, it is available in the local file system
		- 64 – **test**: the dependency is required only for the compilation and execution of tests

# Specifying Dependencies (4)

- systemPath: allowed and required for system scope dependencies
	- Contains the absolute path of the dependency, for example: <systemPath>\${java.home}/lib/jfxrt.jar</systemPath>
- exclusions: lists the artifacts not to be inherited from the dependency when calculating transitive dependencies

# Specifying Dependencies (5)

• Example for a system scope dependency: using JavaFX with JDK 7

<dependency> <groupId>com.oracle</groupId> <artifactId>javafx</artifactId> <version>2.2</version> <scope>system</scope> <systemPath>\${java.home}/lib/jfxrt.jar</systemPath> </dependency>

#### Version Numbers (1)

- Version numbers has the form  $p$ .  $q$ .  $r$ -*s*, where
	- *p* is the major version
	- *q* is the minor version
	- *r* is the incremental version
	- *s* is a build number or a qualifier
- Valid qualifiers: alpha/a, beta/b, milestone/m, rc/cr, snapshot, ‹*empty string›*final/ga, sp
	- Enumerated in ascending order.

#### Version Numbers (2)

- Some examples of version numbers: 1.2, 4.8.2, 1.6.0-alpha2, 1.0-beta9
- An ordering is defined on the set of version numbers.
	- Sorting is done by comparing components from left to right.
		- Components that consist of digits only are sorted numerically.
	- For example:
		- $-1.0 < 1.5 < 1.10 < 1.10.1 < 2.0$
		- 1.0-alpha1 < 1.0-beta1 < 1.0-beta2 < 1.0-rc1 < 1.0 < 1.0-sp1

#### Version Numbers (3)

- Use the following command to compare version numbers:
	- Linux: java -jar \$M2\_HOME/lib/mavenartifact-\*.jar
	- Windows: java -jar %M2\_HOME%\lib\mavenartifact-\*.jar
- The program takes two version numbers as command line arguments.

### Version Numbers (4)

• See:

org.apache.maven.artifact.versioning. ComparableVersion

- [https://maven.apache.org/ref/3.5.3/maven-artifact/api](https://maven.apache.org/ref/3.5.3/maven-artifact/apidocs/org/apache/maven/artifact/versioning/ComparableVersion.html) [docs/org/apache/maven/artifact/versioning/ComparableV](https://maven.apache.org/ref/3.5.3/maven-artifact/apidocs/org/apache/maven/artifact/versioning/ComparableVersion.html) [ersion.html](https://maven.apache.org/ref/3.5.3/maven-artifact/apidocs/org/apache/maven/artifact/versioning/ComparableVersion.html)
- [https://github.com/apache/maven/blob/master/maven-art](https://github.com/apache/maven/blob/master/maven-artifact/src/main/java/org/apache/maven/artifact/versioning/ComparableVersion.java) [ifact/src/main/java/org/apache/maven/artifact/version](https://github.com/apache/maven/blob/master/maven-artifact/src/main/java/org/apache/maven/artifact/versioning/ComparableVersion.java) [ing/ComparableVersion.java](https://github.com/apache/maven/blob/master/maven-artifact/src/main/java/org/apache/maven/artifact/versioning/ComparableVersion.java)

### Dependency Version Requirements (1)

- When specifying dependencies version ranges can be used instead of a single version number in the version element.
	- Each of the following forms are valid:  $(a, b)$ ,  $(a, b)$ , [*a*,*b*), [*a*,*b*]
		- Parentheses and brackets denote open, half-closed and closed intervals.
		- Both the lower and the upper bounds can be omitted.
			- In this case, their default values are negative and positive infinity, respectively.
	- A comma separated list of ranges is also accepted (means the union of the ranges).
		- $-$  For example:  $(1.0)$ ,  $(1.0)$

#### Dependency Version Requirements (2)

• For example, the following states that any version of JUnit with version number *v* is acceptable to which  $3.8 \le v < 4.0$  holds:

<dependency> <groupId>junit</groupId> <artifactId>junit</artifactId> <version>[3.8,4.0)</version> <scope>test</scope> </dependency>
## Dependency Version Requirements (3)

- If the version element of a dependency contains a single version number, then it is considered as a recommendation only.
	- To force a specific version use the following: <dependency> <groupId>junit</groupId> <artifactId>junit</artifactId> <version>[4.12]</version> <scope>test</scope> </dependency>

## Transitive Dependencies (1)

- If *A* depends on *B* and *B* depends on *C*, *C* is said to be a **transitive dependency** of *A.*
- Maven manages transitive dependencies automatically.
	- Can resolve conflicts caused by transitive dependencies.

## Transitive Dependencies (2)

- The table below shows how transitive dependencies are propagated.
	- If A depends on *B* with a scope in the left column, and *B* depends on *C* with a scope in the first row, the table cell in the intersection of the corrresponding row and column contains the scope that *A* depends on *C* with.

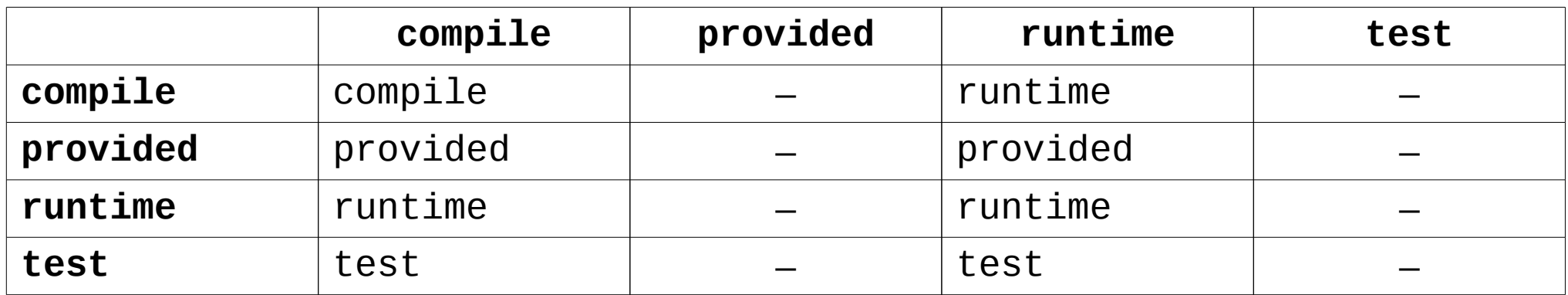

## Transitive Dependencies (3)

<project xmlns=

"http://maven.apache.org/POM/4.0.0"> <modelVersion>4.0.0</modelVersion> <groupId>my</groupId> <artifactId>project-A</artifactId> <packaging>jar</packaging> <version>1.0</version> <dependencies> <dependency> <groupId>my</groupId> <artifactId>project-B</artifactId> <version>1.0</version> <scope>compile</scope> </dependency> </dependencies> </project>

#### $\epsilon$ project  $\times$ mlns=

"http://maven.apache.org/POM/4.0.0"> <modelVersion>4.0.0</modelVersion> <groupId>my</groupId> <artifactId>project-B</artifactId> <packaging>jar</packaging> <version>1.0</version> <dependencies> <dependency> <groupId>org.slf4j</groupId> <artifactId>slf4j-jdk14</artifactId> <version>1.7.25</version> <scope>runtime</scope> </dependency>

 ... </dependencies> </project>

• In the above example,  $slf4j$ -jdk14 is also a runtime scope dependency of project-A implicitly.

## Excluding Transitive Dependencies (1)

- The exclusions element is for excluding transitive dependencies.
	- It may be required for resolving dependency conflicts, but may be also useful for excluding redundant dependencies.

## Excluding Transitive Dependencies (2)

• Example for excluding an unnecessary dependency:

<dependencies> <dependency> <groupId>org.seleniumhq.selenium</groupId> <artifactId>selenium</artifactId> <version>2.0b1</version> <exclusions> <exclusion> <groupId>org.testng</groupId> <artifactId>testng</artifactId> </exclusion> </exclusions> </dependency> <dependencies>

78 • Both JUnit and TestNG were dependencies of the 2.0b1 version of selenium, if JUnit was used, TestNG was not needed and thus had to be excluded. <http://seleniumhq.wordpress.com/2011/01/25/2-0b1-and-maven/>

## Excluding Transitive Dependencies (3)

• Excluding all transitive dependencies of a dependency:

<dependency>

... <exclusions> <exclusion> <groupId>\*</groupId> <artifactId>\*</artifactId> <exclusion> </exclusions> </dependency>

## Optional Dependencies (1)

- Optional dependencies are nontransitive, i.e., they are not inherited by projects depending upon the project declaring the optional dependency.
	- For example, they are used for alternative dependencies, only one of which is required.

## Optional Dependencies (2)

- Example: *JSR 353: Java API for JSON Processing* <https://jcp.org/en/jsr/detail?id=353>
	- Not part of the Java SE platform, but is included in Java EE 7 (see package javax. json and it's subpackages).
		- For compiling Java SE applications the API is provided by the artifact javax.json:javax.json-api:1.1.2 available from Maven Central.
	- An implementation is required for running applications that use the API, two alternatives available from Maven Central:
		- Oracle's reference implementation (org.glassfish:javax.json) <https://jsonp.java.net/>
		- Genson (com.owlike:genson) <http://owlike.github.io/genson/>

## Optional Dependencies (3)

• The project below declares both implementations as optional dependencies: <project xmlns="http://maven.apache.org/POM/4.0.0"> <modelVersion>4.0.0</modelVersion> <groupId>hu.unideb.inf.maven</groupId> <artifactId>json-processor</artifactId> <packaging>jar</packaging> <version>1.0</version> <dependencies> <dependency> <groupId>org.glassfish</groupId> <artifactId>javax.json</artifactId> <version>1.1.2</version> <optional>true</optional> <scope>runtime</scope> </dependency> <dependency> <groupId>com.owlike</groupId> <artifactId>genson</artifactId> <version>1.4</version> <optional>true</optional> <scope>runtime</scope> </dependency>

## Optional Dependencies (4)

• (continued from previous page):

... <dependency> <groupId>javax.json</groupId> <artifactId>javax.json-api</artifactId> <version>1.1.2</version> <scope>compile</scope> </dependency> </dependencies>

## Optional Dependencies (5)

• Optional dependencies are nontransitive, thus, projects that depend on the previous one must explicitly declare one of the alternative implementations as a dependency!

<dependencies> <dependency> <groupId>hu.unideb.inf.maven</groupId> <artifactId>json-processor</artifactId> <version>1.0</version> <scope>compile</scope> </dependency> <dependencies> <dependency> <groupId>com.owlike</groupId> <artifactId>genson</artifactId> <version>1.4</version> <scope>runtime</scope> </dependency> </dependencies>

# Providing Defaults for Dependencies (1)

- The top level dependencyManagement element may contain a single dependencies element.
	- Unlike the top level dependencies element, artifacts listed in it will not be dependencies of the project automatically!
	- These dependency elements provide only default version numbers for the named artifacts, that allows them to be declared as dependencies in the project and in its children without specifying the version number.
		- Scope can be also provided with the version number.

# Providing Defaults for Dependencies (2)

● Example:

<dependencyManagement> <dependencies> <dependency> <groupId>junit</groupId> <artifactId>junit</artifactId> <version>4.12</version> <scope>test</scope> </dependency>

... </dependencies> </dependencyManagement>

# Providing Defaults for Dependencies (3)

- Example (continued):
	- In such a case, when declaring the artifact as a dependency in the project or in its children, the version number and the scope can be omitted, both are provided by the dependencyManagement element:

<dependencies> <dependency> <groupId>junit</groupId> <artifactId>junit</artifactId> </dependency> ...

</dependencies>

#### Snapshot Versions

- The suffix SNAPSHOT that may appear at the end of version numbers indicates that the project is under active development.
	- Example: 1.0-SNAPSHOT
- When the artifact is deployed to a repository the suffix SNAPSHOT is expanded with the current timestamp in UTC.
	- For example, on 3 January 2018 at 21:58:34 CET the result of expanding the above version number is the version number 1.0-20180103.205834-*N*.
	- *N* is an integer that starts at 1 and is increased by 1 with each deployment.

## Snapshot and Release Artifacts (1)

- Artifacts with a snapshot version number are called **snapshot artifacts**.
	- Reflect the status of development at a time instant.
	- Should be used only during development.
	- Newer snapshots make them obsolete quickly.
- Other (i.e., non-snapshot) artifacts are called **release artifacts**.
	- Can be considered as stable.
	- Typically used for a longer period of time.

## Snapshot and Release Artifacts (2)

- Usually deployed to separate repositories.
- The same repository can be used to publish snapshot and release artifacts.
	- See the releases and snapshots elements available in the repositories/repository and in the pluginRepositories/pluginRepository elements.

### Uploading Artifacts to a Remote Repository (1)

- Artifacts are uploaded to a remote repository specified in the POM in the deploy phase.
- The repository and the snapshotRepository elements available in the distributionManagement element of the POM contain information for accessing remote repositories.
	- The repository element describes the repository for release artifacts, and the snapshotRepository element describes the repository for snapshot artifacts, respectively.

### Uploading Artifacts to a Remote Repository (2)

• The repository and the snapshotRepository elements: <distributionManagement> <repository> <id>*id<lid>*  <name>*name*</name> <url>*URI*</url> <layout>**default**|legacy</layout> <uniqueVersion>**true**|false</uniqueVersion> </repository> <snapshotRepository> <id>*id</id>*  <name>*name*</name> <url>*URI*</url> <layout>**default**|legacy</layout> <uniqueVersion>**true**|false</uniqueVersion> </snapshotRepository> </distributionManagement>

### Uploading Artifacts to a Remote Repository (3)

- Elements available in the repository and the snapshotRepository elements:
	- $\bullet$  id: a unique identifier for the repository
	- name: the human readable name of the repository
	- url: the URI for accessing the repository
	- layout: the layout of the repository
		- default: the layout used by the 2.*x* and 3.*x* versions of Maven (this is the default)
		- legacy: the layout used by the 1.*x* versions of Maven
	- 93 • uniqueVersion: whether to assign snapshots a unique version comprised of the timestamp and build number, or to use the same version each time (default: true)

## Configuration of Repository Access (1)

• Configuration settings for repositories for dependencies must be provided in the top-level repositories element:

<repositories> <repository> <id>*id*</id> <name>*name*</name> <url>*URI*</url> <layout>**default**|legacy</layout>

## Configuration of Repository Access (2)

(continued from previous page) <releases> <checksumPolicy>fail|ignore|**warn**</checksumPolicy> <enabled>false|**true**</enabled> <updatePolicy>always|**daily**|interval:*N*| never</updatePolicy> </releases> <snapshots> <checksumPolicy>fail|ignore|**warn**</checksumPolicy> <enabled>false|**true**</enabled> <updatePolicy>always|**daily**|interval:*N*| never</updatePolicy> </snapshots> </repository>

</repositories>

...

# Configuration of Repository Access (3)

- Elements available in the repository element:
	- id: a unique identifier for the repository
	- name: the human readable name of the repository
	- url: the URI for accessing the repository
	- layout: the layout of the repository
		- default: the layout used by the 2.*x* and 3.*x* versions of Maven (this is the default)
		- legacy: the layout used by the 1.*x* versions of Maven
	- releases: configuration settings for downloading release artifacts
	- snapshots: configuration settings for downloading snapshot artifacts

# Configuration of Repository Access (4)

- Elements available in the releases and the snapshots elements:
	- checksumPolicy: how to handle artifact checksum errors (repositories maintain an MD5 and/or SHA-1 checksum for each artifact)
		- fail
		- ignore
		- warn (this is the default)
	- enabled: indicates whether downloading of artifacts of the respective type (release or snapshot) is enabled (default: true)

# Configuration of Repository Access (5)

- Elements available in the releases and the snapshots elements (continued):
	- updatePolicy: how often Maven should perform updates from the repository
		- always: on each run of Maven
		- daily: once a day (this is the default)
		- interval:*N* (where *N* is an integer): every *N* minutes
		- never

# Configuration of Repository Access (6)

• For repositories for plugins configuration settings must be provided in the pluginRepositories element:

<pluginRepositories> <pluginRepository>

> ... </pluginRepository>

... </pluginRepositories>

• The content model of the pluginRepository element is exactly the same as of the repository element.

# Depending upon Snapshot Artifacts (1)

- It can be set to use the most recent snapshot available in the remote repository when depending upon a snapshot artifact.
	- The setting is provided in the snapshots element available in the repository and the pluginRepository elements:

```
<repository>
   ...
   <snapshots>
      <enabled>true</enabled>
      <updatePolicy>update policy</updatePolicy>
   </snapshots>
   ...
</repository>
```
 $'100$ • Do not forget that snapshot artifacts are used only during development!

## Depending upon Snapshot Artifacts (2)

- If a snapshot artifact that is not available in the local repository is used as a dependency, Maven will download the most recent snapshot from the remote repository.
- If the local repository contains at least one snapshot of the artifact, Maven will check whether the remote repository contains a more recent one.
	- If yes, then the most recent one will be downloaded from the remote repository.
- The updatePolicy element controls that how often Maven will check the remote repository for newer snapshots.

## Depending upon Snapshot Artifacts (3)

- The meaning of the updatePolicy values:
	- **always**: Maven will check the remote repository on each run
	- **daily**: Maven will check the remote repository on the first run of the day
	- **interval**: N (where N is an integer): Maven will check the repository if *N* minutes elapsed since the last check
	- **never**: Maven will never check the remote repository

## Depending upon Release Artifacts (1)

• For release artifacts the updatePolicy element can be used exactly the same as for snapshot artifacts:

<repository>

... <releases> <enabled>true</enabled> <updatePolicy>*update policy*</updatePolicy> </releases>

... </repository>

## Depending upon Release Artifacts (2)

- To understand how the updatePolicy setting works for release artifacts, the following must be noted:
	- Each release artifact is downloaded from the remote repository only once!
		- A release artifact will not be downloaded again, even if it was overwritten in the remote repository.
- An updatePolicy other than never will result in the download of a more recent version of the release artifact only in the case of version ranges.

#### Manual Installation of Artifacts in the Local Repository

- The following command will do the work: mvn install:install-file \
	- -Dfile=*path* \
	- -DgroupId=*groupId* \
	- -DartifactId=*artifactId* \
	- -Dversion=*version* \
	- -Dpackaging=*packaging* \
	- -DgeneratePom=true
	- For example, use it for JARs that are not provided by any of the available remote repositories.

# Inheritance (1)

• A project with pom packaging type can be declared as a parent:

```
<project xmlns=
     "http://maven.apache.org/POM/4.0.0">
  <modelVersion>4.0.0</modelVersion>
  <groupId>hu.unideb.inf.maven</groupId>
  <artifactId>parent</artifactId>
  <packaging>pom</packaging>
  <version>1.0</version>
```

```
...
</project>
```
## Inheritance (2)

- The parent is specified in a child's POM as follows:
	- <project xmlns= "http://maven.apache.org/POM/4.0.0"> <modelVersion>4.0.0</modelVersion> <parent> <groupId>hu.unideb.inf.maven</groupId> <artifactId>parent</artifactId> <version>1.0</version> </parent> <artifactId>child</artifactId> <packaging>jar</packaging> ... </project>

# Inheritance (3)

- A child project will inherit elements from the POM of the parent when the effective POM is constructed.
	- Specific elements will be inherited from the parent only if they are not specified explicitly in the child's POM.
		- For example, the ciManagement, contributors, developers, groupId, issueManagement, licenses, mailingLists, organization, url and version elements are handled in this way.
	- In the case of other elements, content is combined when they appear both in the parent's and the child's POM.
		- For example, the plugins, scm and repositories elements are handled in this way.
## Multi-Module Projects (1)

- A multi-module project, also called an aggregator project, consists of sub-projects called modules.
	- The packaging type of the aggregator project must be pom.
		- Modules can have an arbitrary packaging type, they can also be multi-module projects.
	- Modules are listed in the modules element.
		- The content of a module element is the relative path of the directory that contains the module.
			- An aggregator project typically contains it's modules in subdirectories.

## Multi-Module Projects (2)

- When a lifecycle phase or a plugin goal is executed in the directory of the aggregator project then execution will be performed in the directory of each module.
	- Maven will automatically determine the execution order (modules can depend on each other).

# Multi-Module Projects (3)

- Parent-child relationship can be defined between an aggregator project and it's modules.
	- This is not mandatory!
	- A multi-module project typically provides defaults in it's POM for the modules.

### Structure of Multi-Module Projects

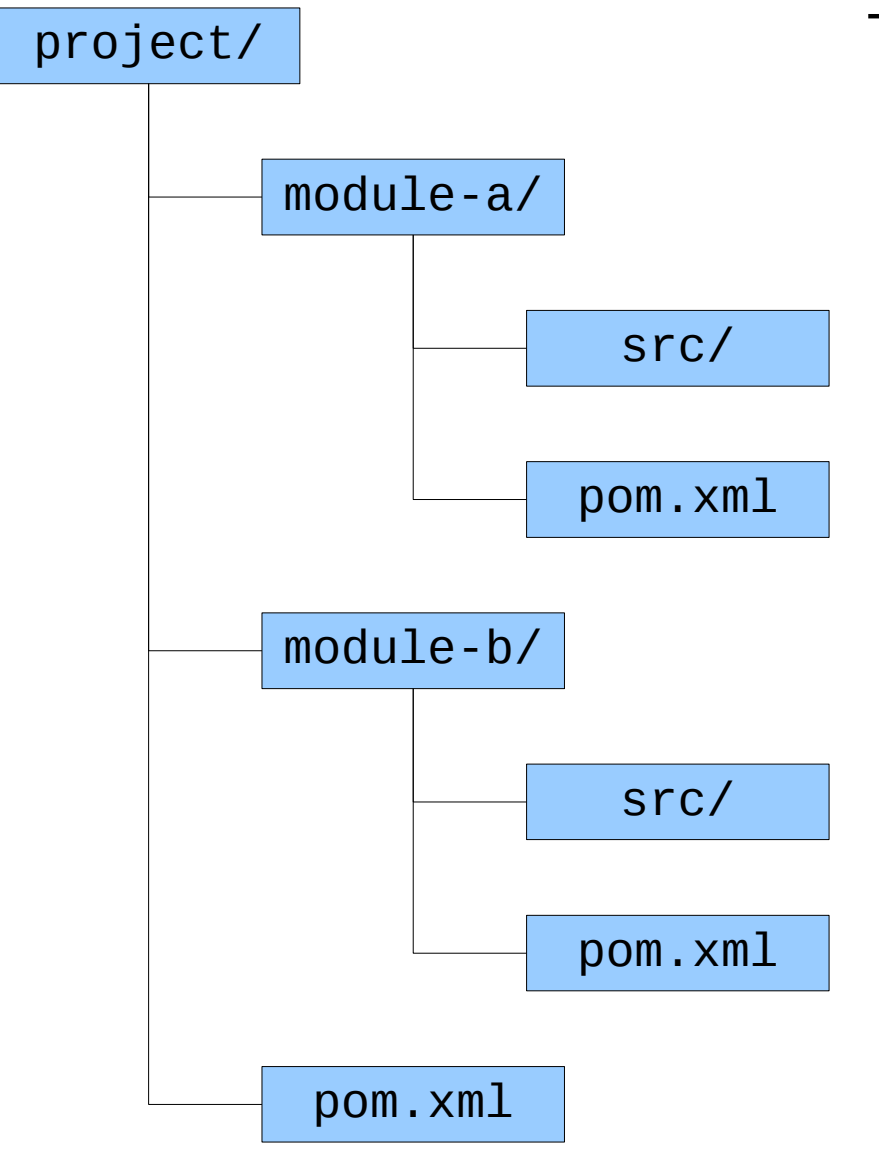

#### The POM of the aggregator project:

#### <project xmlns=

"http://maven.apache.org/POM/4.0.0"> <modelVersion>4.0.0</modelVersion> <groupId>my</groupId> <artifactId>project</artifactId> <packaging>pom</packaging> <version>1.0</version> <modules> <module>module-a</module> <module>module-b</module> </modules> ...

</project>

#### Creating a Multi-Module Project: m2eclipse

- 1. Create the aggregator project:  $File \rightarrow New \rightarrow Project... \rightarrow$ *Maven Maven Project*
	- Click the *Create a simple project (skip archetype selection)* checkbox!
	- Select pom from the drop-down list next to *Packaging*.
	- The src/ directory created automatically is unnecessary in the aggregator project, and thus it can be deleted.
- 2. To create a module do the following:  $File \rightarrow New \rightarrow Project...$ 
	- → Maven → Maven Module
	- The parent of the module can be provided/selected in the *Parent Project* field.
	- The module will also be a child of the aggregator project.

#### Creating a Multi-Module Project: **NetBeans**

1.Create the aggregator project: *File New Project*

- Select *POM Project* from the category Maven
- 2.To create a module do the following:
	- In the *Projects* panel right click on *Modules* under the name of the aggregator project and select *Create New Module…*
	- The module will also be a child of the aggregator project.

# Profiles (1)

- Profiles are parts of the POM that contain optional settings to be used only on activation.
	- They allow the runtime modification of the POM.
	- They are useful when the project must be built in different environments that require different settings.
		- They provide settings customized for different build environments.

# Profiles (2)

- Profiles are specified in the POM as follows:
	- <profiles> <profile> <id>identifier</id> <activation>*activation condition(s)*</activation> *profile-specific settings* </profile> <profile> <id>*identifier*</id> <activation>*activation condition(s)*</activation> *profile-specific settings* </profile>

... </profiles>

# Profiles (3)

- The following elements are available in the profile element:
	- build
	- dependencies
	- dependencyManagement
	- distributionManagement
	- modules
	- pluginRepositories
	- properties
	- reporting
	- repositories

# Profiles (4)

- The Maven Help Plugin provides information about the profiles defined in the POM.
	- The mvn help: all-profiles command displays all profiles specified in the POM, and the mvn help:active-profiles command displays the list of active profiles.

#### Profile Activation

- Profiles can be activated by the user explicitly or automatically when specific conditions are met.
	- Automatic activation can be based on:
		- The values of environment variables and system properties
		- The operating system
		- The version number of the JDK
		- The existence or absence of files
	- Profile activation conditions are specified in the  $file$ ,  $jdk$ ,  $os$ and property elements that are available in the activation element.
		- If more than one of them is present in the activation element, the profile is activated when any of the conditions is met (logical or).

### Profile Activation: Explicit

- Profiles can be activated with the -P or --activateprofiles command line options that require a list of profile identifiers to be specified (multiple identifiers must be separated by ',' characters).
	- A '!' or '-' character at the beginning of a profile identifier will cause the profile to be deactivated.
		- Warning: in the Bash shell the '!' character has special meaning, and thus it must be escaped properly!
- $\bullet$  Example (activate the profile-1 profile and deactivate the profile-2 profile):

```
mvn help:active-profiles -P profile-1,-profile-2
```
### Profile Activation: Profiles Active by Default

- A profile specified as follows is active by default:
	- <profile> <id>default</id> <activation> <activeByDefault>true</activeByDefault> </activation>

#### ... </profile>

- Such profiles will be deactivated in the case of explicit profile activation and automatic activation of profiles that are not active by default.
	- Unless they are activated explicitly.

#### Profile Activation: System Properties

- Activate the profile when the debug system property is set (its value can be anything): <activation> <property> <name>debug</name> </property> </activation>
- Activate the profile when the debug system property is not set: <activation>

```
<property>
      <name>!debug</name>
   </property>
</activation>
```
• Activate the profile when the value of the environment.type system property is production:

```
<activation>
   <property>
      <name>environment.type</name>
      <value>production</value>
   </property>
</activation>
```
#### Profile Activation: Environment Variables

• Activate the profile when the DEBUG environment variable is set (its value can be anything): <activation> <property> <name>env.DEBUG</name>

</property>

</activation>

- Activate the profile when the value of the ENV environment variable is test: <activation> <property> <name>env.ENV</name> <value>test</value> </property> </activation>
- Activate the profile when the DEBUG environment variable is not set: <activation> <property> <name>!env.DEBUG</name> </property> </activation>
- Activate the profile when the value of the ENV environment variable is not test: <activation> <property> <name>env.ENV</name> <value>!test</value> </property> </activation>

# Profile Activation: OS-specific (1)

• Use the os element to activate a profile based on the OS:

```
<activation>
   <sub>0s</sub></sub>
       <arch>...</arch>
       <name>...</name>
       <family>...</family>
       <version>...</version>
   \langle 0s>
</activation>
```
- arch: operating system architecture (e.g., amd64,  $\times$ 86, ...)
- name: name of the operating system  $(e.g., linux, windows xp, ...)$
- family: operating system family (mac, unix, windows)
- version: version number of the operating system (exact version number, version ranges are not supported)
- 124 • In the arch, name, family and version elements the '!' sign means negation (e.g., <family>!windows</family>).

## Profile Activation: OS-specific (2)

- Example:
	- $\bullet$  <activation>
		- $<$ 0S $>$

<name>linux</name> <arch>amd64</arch>

- $\langle$ /0S $>$
- </activation>
- $\bullet$  <activation>

 $<sub>OS</sub>$ </sub>

<name>windows xp</name> <version>5.1</version>  $\langle$ /0S $>$ 

</activation>

### Profile Activation: JDK

- Use the jdk element to activate a profile based on the version number of the JDK.
	- The element must contain a prefix or a version range. A '!' sign as the first character of a prefix means negation.
- Példa:

```
<profile>
  <id>jdk6</id>
   <activation>
      \langlejdk>1.6\langlejdk>
   </activation>
```
...

</profile>

```
• Példa:
```

```
<profile>
   <id>pre-jdk6</id>
   <activation>
     \langlejdk>[,1.6)\langlejdk>
   </activation>
```

```
...
</profile>
```
### Profile Activation: Files (1)

• Use the file element to activate a profile based on the presence/absence of a given file. <activation> <file>

<exists>...</exists> <missing>...</missing> </file> </activation>

• A file path must be provided in the exists and missing elements.

### Profile Activation: Files (2)

- Example:
	- <activation>
		- <file>

<exists>\${user.home}/.myTool/license.txt</exists> </file>

- </activation>
- <activation>
	- <file>

<missing>\${basedir}/.git</missing>

- </file>
- </activation>

# Using Plugins (1)

<build> <plugins> <plugin> <groupId>*groupId*</groupId> <artifactId>*artifactId*</artifactId> <version>*version*</version> <configuration>*configuration*</configuration> <dependencies>*dependencies*</dependencies> <executions>*plugin goal executions*</executions> <extensions>**false**|true</extensions> <inherited>false|**true**</inherited> </plugin>

... </plugins>

# Using Plugins (2)

- The elements available in the the plugin element:
	- groupId, artifactId, version: provide the Maven coordinates of the plugin
	- configuration: provides configuration for the execution of plugin goals
		- The XML schema does not impose any restrictions on the content of the element.
	- dependencies: lists the dependencies required by the plugin
		- Dependencies can be specified as discussed earlier.

# Using Plugins (3)

- The elements available in the plugin element (continued from previous page):
	- executions: allows the binding of plugin goals to lifecycle phases, thus providing a means to customize the build process
	- extensions: indicates whether or not to load extensions of the plugin (default: false)
	- inherited: indicates whether plugin configuration will be inherited by child projects (default: true)

# Using Plugins (4)

• The executions element:

```
<plugin>
   <groupId>...</groupId>
   <artifactId>...</artifactId>
   <version>...</version>
   <executions>
       <execution>
          <id>identifier</id>
          <goals>
              <goal>goal1
</goal>
              ...
              <goal>goal
n
</goal>
          </goals>
          <phase>lifecycle phase</phase>
          <inherited>false|true</inherited>
          <configuration>configuratio</configuration>
       </execution>
       ...
```
</executions>

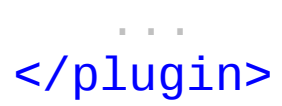

# Using Plugins (5)

- $\bullet$  The execution element:
	- **id**: a unique identifier for the element
	- **goals/goal**: the name of a plugin goal to be executed
	- **phase**: the name of the lifecycle phase to bind the goal(s) to
	- **inherited**: indicates whether this execution will be inherited by child projects (default: true)
	- **configuration**: provides configuration for the execution of plugin goals specified in the goal elements
		- Refines configuration provided in the plugin/configuration element.

# Using Plugins (6)

• An example of how to use the executions element:

```
<build><plugins>
       <plugin>
           <groupId>org.apache.maven.plugins</groupId>
           <artifactId>maven-antrun-plugin</artifactId>
           <version>1.8</version>
           <executions>
               <execution>
                   <id>confirm-clean</id>
                   <phase>pre-clean</phase>
                   <goals>
                      <goal>run</goal>
                   </goals>
                   <configuration>
                      <target>
                          <echo>Cleaning up...</echo>
                      </target>
                   </configuration>
               </execution>
       </executions>
   </plugin>
    ...
```
# Using Plugins (7)

- A plugin goal can have a phase to which it is bound by default, in this case, the phase element can be omitted from the execution element.
	- If the goal does not have a default phase binding, the goal will not be executed at all in the absence of the phase element!

# Using Plugins (8)

• For example, the enforce goal of the maven-enforcer-plugin is bound to the validate lifecycle phase by default:

```
<build>
   <plugins>
       <plugin>
           <groupId>org.apache.maven.plugins</groupId>
           <artifactId>maven-enforcer-plugin</artifactId>
           <version>3.0.0-M1</version>
           <executions>
               <execution>
                   <id>enforce-java-version</id>
                   <goals><goal>enforce</goal></goals>
                   <configuration>
                      <rules>
                          <requireJavaVersion>
                              <version>1.9</version>
                          </requireJavaVersion>
                      </rules>
                   </configuration>
               </execution>
           </executions>
       </plugin>
   </plugins>
</build>
```
# Generating a Site (1)

• Reporting plugins that generate reports to be automatically included in the site are listed under the reporting element:

<reporting> <outputDirectory>*path*</outputDirectory> <plugins> *list of reporting plugins (*plugin *elements)* </plugins> <excludeDefaults>**false**|true</excludeDefaults> </reporting>

- outputDirectory: the path of the output directory (default: \${project.build.directory}/site)
- excludeDefaults: exclude reports normally generated by default (default: false)

# Generating a Site (2)

• Maven 3 also allows the listing of reporting plugins as follows:  $<$ build $>$ 

<plugins>

... <plugin> <groupId>org.apache.maven.plugins</groupId> <artifactId>maven-site-plugin</artifactId> <version>3.7</version> <configuration> <reportPlugins> *list of reporting plugins (*plugin *elements)* </reportPlugins> </configuration> </plugin> ...

</plugins>  $<$ /build $>$ 

# Generating a Site (3)

- For multi-module projects the myn site site: stage command must be executed instead of the myn site command in order to generate a site.
	- The site will be created under the \${basedir}/target/staging/ directory!
	- Multi-module site generation requires the following element to be placed in the POM:

```
<distributionManagement>
   <site>
      <id>website</id>
      <url>file:///tmp/fake.com/</url>
   \langlesite>
</distributionManagement>
```
## Site Customization (1)

- To customize the site, all the necessary files must be placed in the \${basedir}/src/site/ directory.
	- The structure of the site can be customized in the site. xml file (also called site descriptor).
		- The following XML schema describes the site descriptor format: <http://maven.apache.org/xsd/decoration-1.7.0.xsd>
	- The directories under the  $${basedir}/src/site/$ directory contain content to be rendered on the site.
		- Content is stored in file formats from which HTML is generated automatically.

#### Site Customization (2)

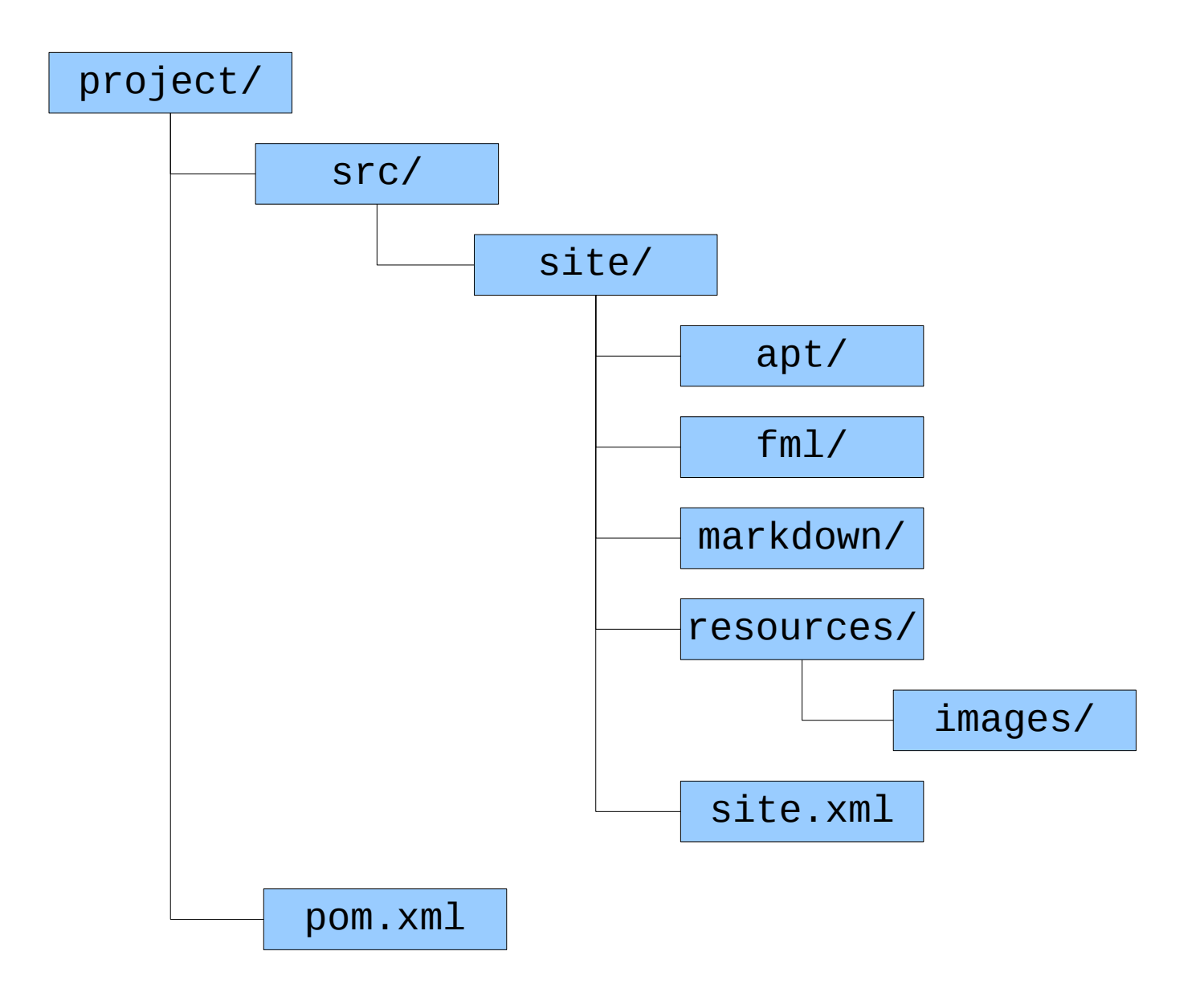

# Site Customization (3)

• Formats:

<http://maven.apache.org/doxia/references/>

- APT (Almost Plain Text) [http://maven.apache.org/doxia/references/apt-format.ht](http://maven.apache.org/doxia/references/apt-format.html) [ml](http://maven.apache.org/doxia/references/apt-format.html)
- FML (FAQ Markup Language) [http://maven.apache.org/doxia/references/fml-format.ht](http://maven.apache.org/doxia/references/fml-format.html) [ml](http://maven.apache.org/doxia/references/fml-format.html)
- Markdown <http://daringfireball.net/projects/markdown/>